- Purchase a microSD card:
	- 1. Not a cheap one
	- 2. Not a Class 10 ( Class 10 is too fast)
- Format to Fat32 (Use SD formatter)
- Download/Copy your favourite game on to the MicroSD card using your laptop/PC
- The TOSEC Archive has many 1000s of Retro Computer games from the past. Please note that some of the games in TOSEC are corrupt. So if you try a game and it doesn't load please try many others to make your digital tape devices is working. Look for a source for the games just to make sure.
- The file format may differ for each retro computer:
	- 1.  $ZX80/ZX81 = .p$  or .tap
	- 2. Spectrum = .tzx or .tap
	- 3.  $MSX = .cas$
	- 4. Amstrad = .cdt or .tsx
	- 5. BBC Micro/Acorn = .uef
	- 6. Oric =  $tan$
	- 7. Dragon $32 = .cas$

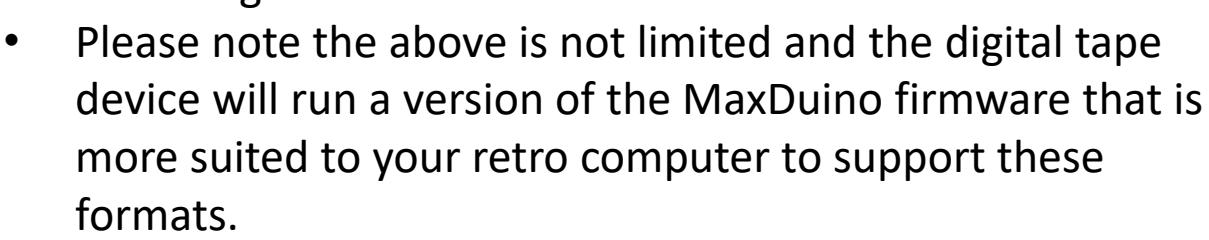

- Games may reside in directories on the MicroSD card
- For directories don't go more than 3 levels deep and try to not use very long folder names
- Use the up/down  $\blacksquare$  keys to move up and down the list of files
- If you see a file you want to load press the play key
- If you see a directory you want to move into press the play key
- To move back out of the folder press the stop key
- The play key acts a pause key too
- If you want to switch on motor control or change the baud rate press the menu key **M**
- If the device has one you can reset the device with the reboot button

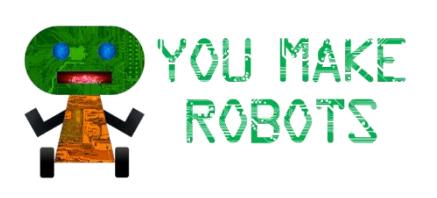

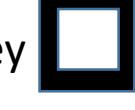